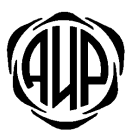

СИСТЕМА ОХРАННОЙ СИГНАЛИЗАЦИИ «АИР»

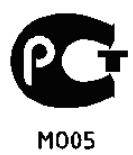

### КОНЦЕНТРАТОР ОБЪЕКТОВЫЙ **KOL**

# РУКОВОДСТВО ПО ЭКСПЛУАТАЦИИ

АИДВ.425533.029 РЭ

2011 г.

### **1.** ОСНОВНЫЕ СВЕДЕНИЯ**.**

1.1. Концентратор объектовый служит для ретрансляции сообщений от УОО 3ШАL (УОО) на пульт централизованного наблюдения и ретрансляции команд от пульта централизованного наблюдения на УОО 3ШАL.

1.2. КОL обеспечивает связь с УОО 3ШАL по витой паре. Концентратор объектовый обеспечивает связь с пультом централизованного наблюдения (ПЦН) по сети Интернет (основной канал связи) и сети GSM/GPRS (резервный канал связи). КОL поддерживает постоянный контроль канала связи с ПЦН.

1.3. Концентратор объектовый имеет два канала связи с пультом системы по GPRS: используются две SIM карты разных операторов сотовой связи. При пропадании связи по одному каналу концентратор объектовый автоматически переходит на второй канал связи.

1.4. К одному концентратору объектовому может быть подключено до 31 УОО 3ШАL.

1.5. КОL имеет датчик несанкционированного открытия крышки.

1.6. КОL имеет два гальванически развязанных выхода с максимально допустимым током 100 мА и напряжением 60В.

1.7. КОL имеет встроенный источник резервного питания на основе герметичного свинцово кислотного аккумулятора 6В - 1,2 А/ч и обеспечивает непрерывную работу при пропадании сетевого питания в течении 4 часов.

1.8. Электропитание KOL осуществляется от сети 220 В +10% -20% и частотой 50±1 Гц через стабилизированный источник питания (сетевой адаптер) с выходным напряжением 12 В и током нагрузки не менее 1 А.

# **2.** КОМПЛЕКТ ПОСТАВКИ

#### 2.1. Комплектность KOL в соответствии с таблицей 1.

Таблица 1.

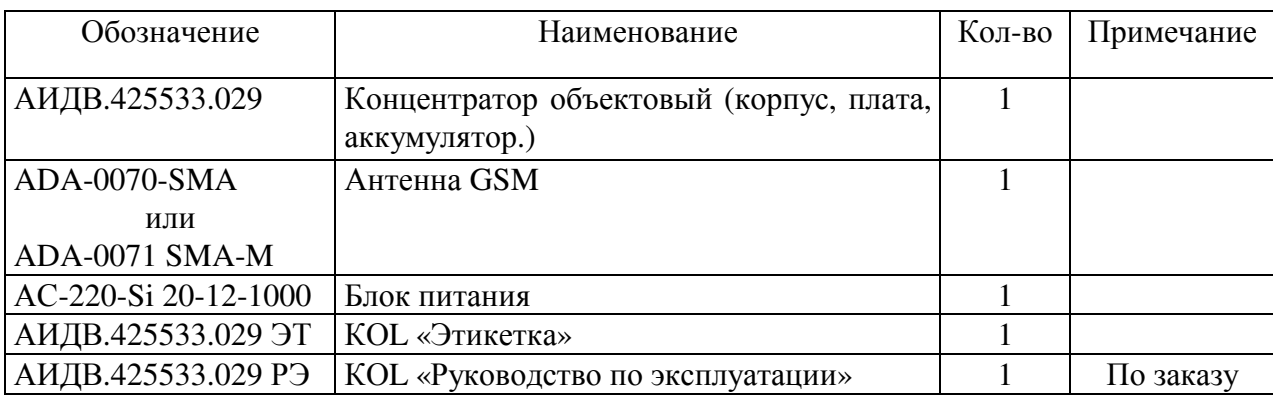

# **3.** ТЕХНИЧЕСКИЕ ДАННЫЕ

3.1 КОL имеет встроенный источник резервного питания (ИРП) на основе аккумулятора с номинальным напряжением 6В и емкостью 1,2А/ч. При пропадании сетевого питания КОL автоматически переходит на резервное питание. ИРП имеет защиту от перезаряда батареи. При повышении напряжения на батарее свыше (7,7±0,1)В автоматически отключается заряд батареи. ИРП имеет защиту от глубокого разряда батареи. При снижении напряжения ИРП ниже уровня (5,7±0,1)В КОL формирует сообщение «БАТАРЕЯ РАЗРЯЖЕНА» и отключается. Время работы от источника резервного питания с полностью заряженным аккумулятором не менее 6 часов. Время полного заряда ИРП не более 16 часов**.**

3.2 КОL обеспечивает формирование сообщения «НЕТ 220В» при пропадании напряжения 220В и сообщения «ЕСТЬ 220В» при появлении напряжения 220В;

3.3 На корпусе устройства имеется три индикатора: «УОО», «GSM» и «ETHERNET». Каждый индикатор отражает состояние своего канала связи.

\* Индикатор «УОО» коротким миганием красного цвета отражает наличие УОО 3ШАL с которыми нет обмена.

\* Индикатор «GSM» коротким миганием зеленого цвета отражает передачу пакета на ПЦН по каналу GPRS. Короткое мигание красного цвета отражают прием пакета от ПЦН по каналу GPRS. Кроме того, индикатор красного цвета отражает процедуру входа в сеть GPRS: однократное мигание на 2х секундном интервале – исходное состояние обмена с SIM картой, двух кратное мигание на 2х секундном интервале – вход в сеть GSM, трех кратное мигание на 2х секундном интервале – вход в сеть GPRS.

\* Индикатор «ETHERNET» коротким миганием зеленого цвета отражает передачу пакета на ПЦН по каналу Ethernet. Короткое мигание красного цвета отражают прием пакета от ПЦН по каналу Ethernet.

3.4 Время технической готовности устройства не более 30 с.

3.5 Уровень кондукции индустриальных радиопомех в подводящие провода и излучения радиопомех в пространство от устройства не превышают величин, предусмотренных ГОСТ Р 50009 для технических средств, эксплуатируемых в жилых зданиях и подключаемых к электросетям жилых зданий.

3.6 Устройство сохраняет работоспособность при воздействиях электромагнитных помех II степени жесткости по ГОСТ Р 50009.

3.7 Устройство сохраняет работоспособность:

- в диапазоне температур от  $+1^{\circ}C$  до  $+45^{\circ}C$ ;
- в условиях повышенной влажности 90% при  $+25^{\circ}$  С;

• после воздействия вибрационных нагрузок в диапазоне частот от 1 до 35 Гц с максимальным ускорением 5 м/с<sup>2</sup> в трех взаимно перпендикулярных направлениях по 0,5 часа.

3.8 Устройство предназначено для настенного размещения. Внешний вид устройства приведен в приложении 2.

3.9 Габаритные размеры устройства (без источника питания): 180×155×42 мм.

3.10 Масса устройства: 1,0 кГ.

3.11 Средняя наработка на отказ устройства не менее 40000 час.

3.12 Срок службы не менее 8 лет. Средний срок службы аккумуляторной батареи не менее 3 лет.

# **4.** УКАЗАНИЯ МЕР БЕЗОПАСНОСТИ**.**

4.1. По способу защиты человека от поражения электрическим током устройство относится ко II-ому классу по ГОСТ 12.2.007.0 –75.

4.2. Источник питания, от которого производится питание устройства от сети 220В, должен соответствовать II классу по способу защиты от поражения электрическим током.

### **5.** РЕЖИМЫ РАБОТЫ**.**

5.1. КОL имеет следующие режимы работы, которые задаются при программировании на ПЦН:

- o Режим работы канала Ethernet:
- С организацией обычного сокета UDP
	- o Использование канала GPRS:
- Не использовать.
- Разрешение работы с одним или двумя операторами GSM связи.
	- o Два режима контроля батареи резервного питания:
- Контроль встроенной батареи выключен, при питании от внешнего источника питания с резервным аккумулятором (РИП).
- Контроль встроенной батареи включен.

### **6.** ПРОГРАММИРОВАНИЕ КО**L** НА ПЦН**.**

6.1. Программирование КОL выполняется оператором на ПЦН с помощью утилиты «ProgKO\_LINE.exe». Программирование можно выполнить как с сервера ПЦН, так с отдельного компьютера, на котором установлен драйвер FTDI, необходимый для работы FTDI кабеля АИДВ.625621.047.

6.2. Перед программированием необходимо полностью обесточить КОL (перемычка XJ3 аккумулятора снята). Затем необходимо подключить КОL с помощью кабеля АИДВ.625621.047 к интерфейсу USB компьютера. Второй разъем кабеля подключается к разъему X1 на плате КОL, с учетом положения первого контакта. Над первым контактом разъема на кабеле нанесена метка.

6.3. На плате KOL необходимо установить перемычки разъема X2, как показано на рис.1 для режима «Программирование» и подать питание на КОL.

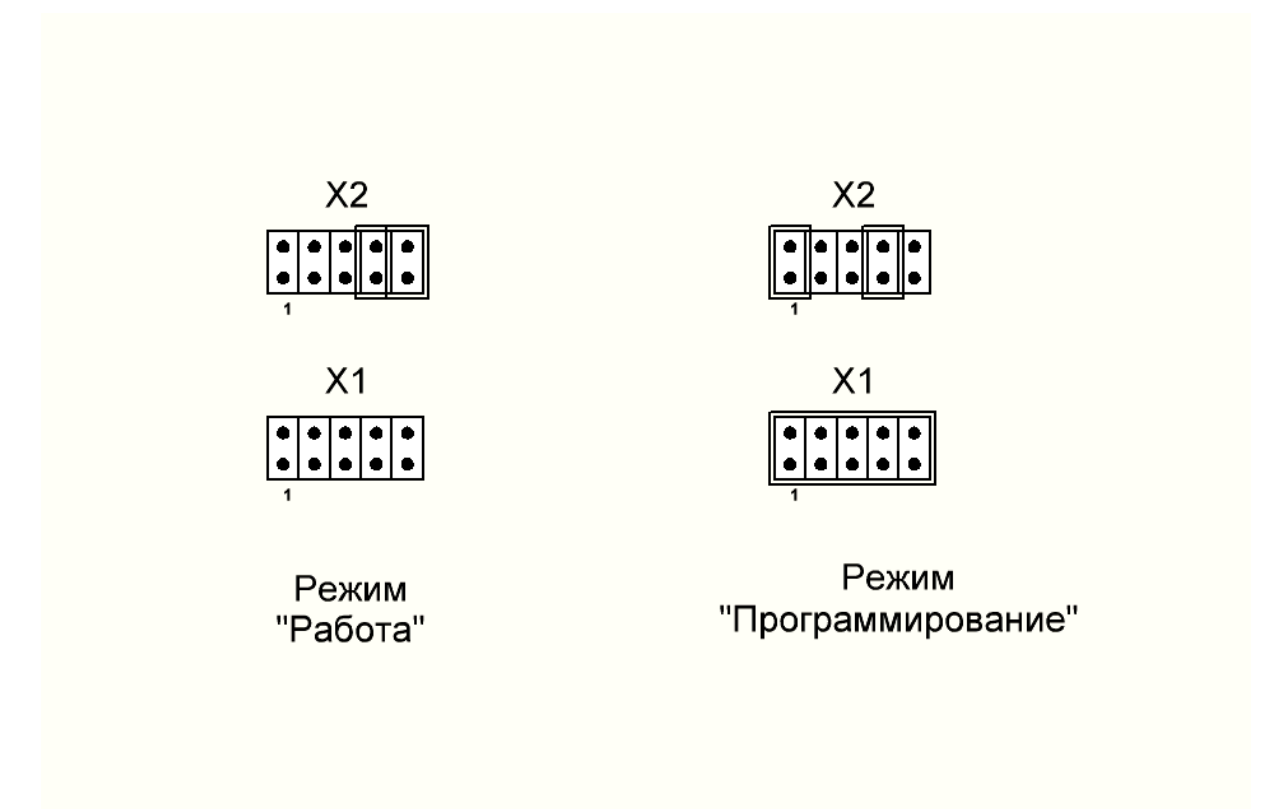

Рисунок **1.** Установка перемычек при разных режимах работы.

6.4. На компьютере запустите утилиту «ProgKO\_LINE.exe» (рисунок 2).

#### АИДВ**. 425533.029** РЭ

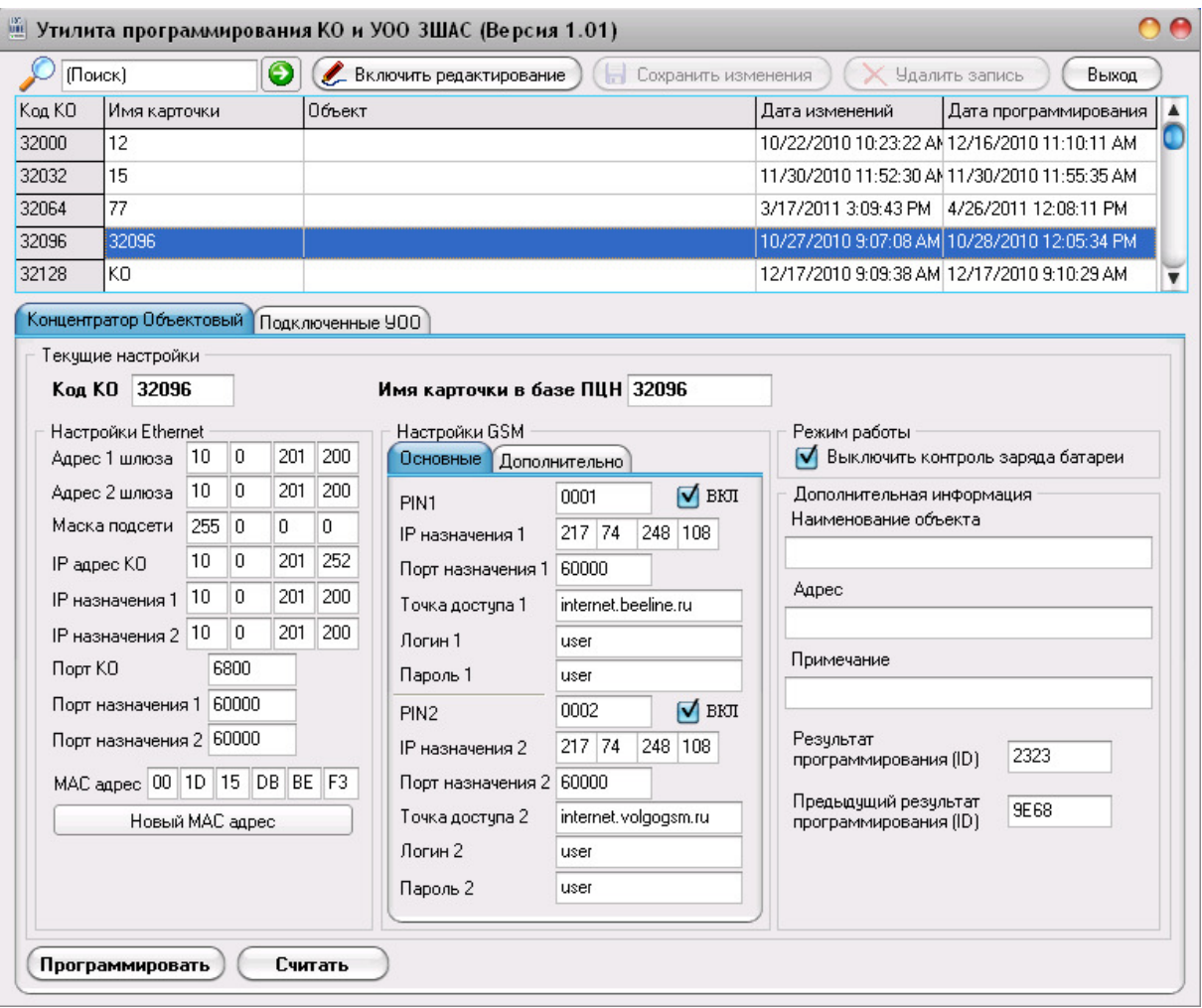

Рисунок **2**. Окно программы ProgKO\_LINE.exe.

6.5. С помощью мышки в утилите программирования выбирается строка кода КОL, который будет присвоен КОL.

6.6. Выбирается закладка – «Концентратор Объектовый».

6.7. Нажимается кнопка «Включить редактирование» и заполняются параметрами все необходимые поля.

- В строке «Имя карточки в базе ПЦН» должен быть записан идентификатор карточки из базы ПЦН, которая хранит и отображает информацию по данному устройству.
- Включить или выключить контроль заряда батареи резервного питания.

#### Настройки Ethernet канала:

• С помощью кнопки «Новый MAC адрес» необходимо один раз установить Ethernet MAC адрес КОL, который задается случайным образом утилитой программирования. Повторное нажатие на кнопку вызовет смену MAC адреса. Некоторые провайдеры Интернета осуществляют привязку к MAC адресу для обеспечения дополнительной безопасности, поэтому при повторном перепрограммировании КОL рекомендуется оставить прежнее значение MAC адреса. Это особенно важно при использовании PPPoE соединения, так как MAK адреса в этом случае служат для идентификации PPPoE сессии.

- В поле «Адрес 1 шлюза» и в поле «Адрес 2 шлюза» необходимо занести IP адрес основного и дополнительного шлюза локальной подсети, в которую будет установлен КОL. Если дополнительного шлюза нет, то в его поле дублируется адрес основного шлюза.
- В поле «Маска подсети» вписывается маска локальной подсети, в которую будет установлен КОL.
- В поле «IP адрес КО» заносится присвоенный КОL адрес IP в локальной подсети, где он будет установлен.
- В поле «IP назначения 1» и «IP назначения 2» заносится IP адрес первого и второго сокета соединений, открытых на стороне ПЦН. Если второго сокета соединения нет, то второе поле должно дублировать первое.
- В поле «Порт КО» заносится произвольный номер порта сокета КОL со значением от 49152 до 65535.
- В поле «Порт назначения 1» и «Порт назначения 2» заносится номер порта первого и второго сокета соединений, открытых на стороне ПЦН. Если второго сокета соединения нет, то второе поле должно дублировать первое.

Настройки GPRS канала:

Во вкладке «Основные»:

- Устанавливаются отметки «ВКЛ» для тех держателей SIM карт, которые будут использованы для установления GPRS соединения. При работе устройства с двумя операторами сотовой связи необходимо использовать две SIM карты разных операторов. Далее заполняются поля пронумерованные цифрами 1 и 2 для всех включенных SIM карт.
- В строке «PIN X» должен быть записан PIN-код SIM-карты, которая будет установлена в держатель x. Если проверка Pin кода отключена, то в данном поле введите любое значение из 4-х цифр, например 0000.
- В строке «IP назначения  $X$ » должен быть внесен статический IP адрес (WAN) открытого сокета на ПЦН. При наличии на ПЦН только одного статического IP адреса, значения этих полей для SIM1 и SIM2 должны совпадать.
- В строке «Порт назначения  $X$ » должен быть записан номер соответствующего порта сокета, открытого на ПЦН для организации соединения.

• В строках «Точка доступа X», «Логин X» и «Пароль X» должны быть записаны значения, предоставленные оператором связи GSM для входа в сеть GPRS.

Во вкладке «Дополнительные»:

В строке «Интервал регистрации на ПЦН по резервному каналу (мин)» необходимо занести период времени контроля GPRS канала в интервале 10-255 минут. Через такие интервалы времени KOL будет проверять канал GPRS при нормальной работе основного Ethernet канала.

6.8. После того, как все поля заполнены, нажмите кнопку «Сохранить изменения».

6.9. Чтобы запрограммировать KOL нажмите кнопку «Программировать». Если кабель FTDI верно подключен к KOL и правильно установлены перемычки, то процесс программирования занимает около 3-х секунд.

6.10. В случае успешного завершения программирования на экране появляется соответствующее сообщение. Поле «Результат программирования (ID)» автоматически заполнится новым значением. Необходимо выключить KOL, отсоединить FTDI кабель и на разъеме X2 установить перемычки, как показано на рис.1 для режима «Работа». KOL готов к установке на объекте.

# **7.** ЗАМЕНА УПРАВЛЯЮЩЕЙ ПРОГРАММЫ**.**

7.1 Для поддержки возможности полной замены управляющей программы, в контроллер устройства занесен начальный загрузчик. Активизация начального загрузчика происходит при включении, если перемычка на разъеме X2 установлена в соответствии с рис.3 .

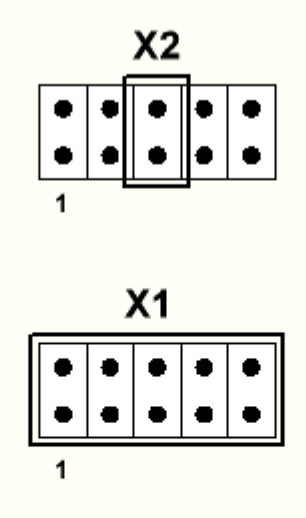

Режим "Загрузка программы"

Рисунок 3. Установка перемычек при загрузке программы.

7.2 Перед подачей питания необходимо подключить КОL с использованием конвертора АИДВ.625621.047 к USB интерфейсу компьютера. Второй соединитель конвертора подключается к разъему X1 на плате КОL с учетом положения первого контакта. Над первым контактом соединителя конвертора нанесена метка.

7.3 На стороне компьютера используется утилита «seriaload.exe». Утилита запускается из командной строки с указанием имени файла для программирования в качестве параметра, например seriaload.exe main.out.

7.4 После успешного программирования, на консольном экране компьютера должно отпечататься сообщение "SUCCESS".

7.5 Замена управляющей программы не отменяет ранее проведенные с помощью утилиты «ProgKO\_LINE.exe» установки и не зависит от них.

# **8.** ПОРЯДОК УСТАНОВКИ**.**

8.1 Установить КОL на стене внутри помещения. Место установки КОL должно

быть согласовано с пользователем, обеспечивать удобство его эксплуатации, технического обслуживания, проверки работоспособности и исключать возможность случайного повреждения.

8.2 Размещение и положение антенны GSM должно обеспечивать наилучшие условия приема сигнала от операторов GSM связи.

8.3 Ha выбранном месте **KOL** устанавливается  $\mathbf{B}$ следующей последовательности:

а) отвернуть крепежные винты и снять крышку;

б) сделать разметку под крепежные отверстия;

в) закрепить основание KOL на стене

8.4 Для питания KOL от сети 220B устанавливается евро-розетка, подключенная к сети 220 В отдельным двухпроводным кабелем в двойной изоляции. Удаление от розетки до KOL должно быть не более 1,5 м. Подключить выход блока питания к контактам «+12В» и « $\perp$ »КОL, соблюдая полярность. Провод «+12В» помечен белой или красной полосой. Схема подключения KOL приведена в приложении 1.

### 9. ПОДКЛЮЧЕНИЕ УОО ЗШАL к KOL.

9.1 Для создания канала обмена данными между KOL и УОО использованы CAN драйверы физического уровня. Отсюда требования к подключению УОО к KOL те же, что и для CAN сети.

9.2 Максимальное удаление УОО от КОL при отсутствии мощного источника помех составляет 1000м.

9.3 Для подключения УОО удобнее всего использовать кабель с двумя витыми парами, одна из которых используется для передачи данных, а вторая используется в качестве обратного провода.

9.4 На рис.3 показана схема подключения УОО к КОL.

При подключении контакт «Линия +» KOL должен подключаться к контактам «Линии +» УОО, как изображено на рисунках 4, 5.

9.5 На двух наиболее удаленных приборах установить перемычки на XJ2.

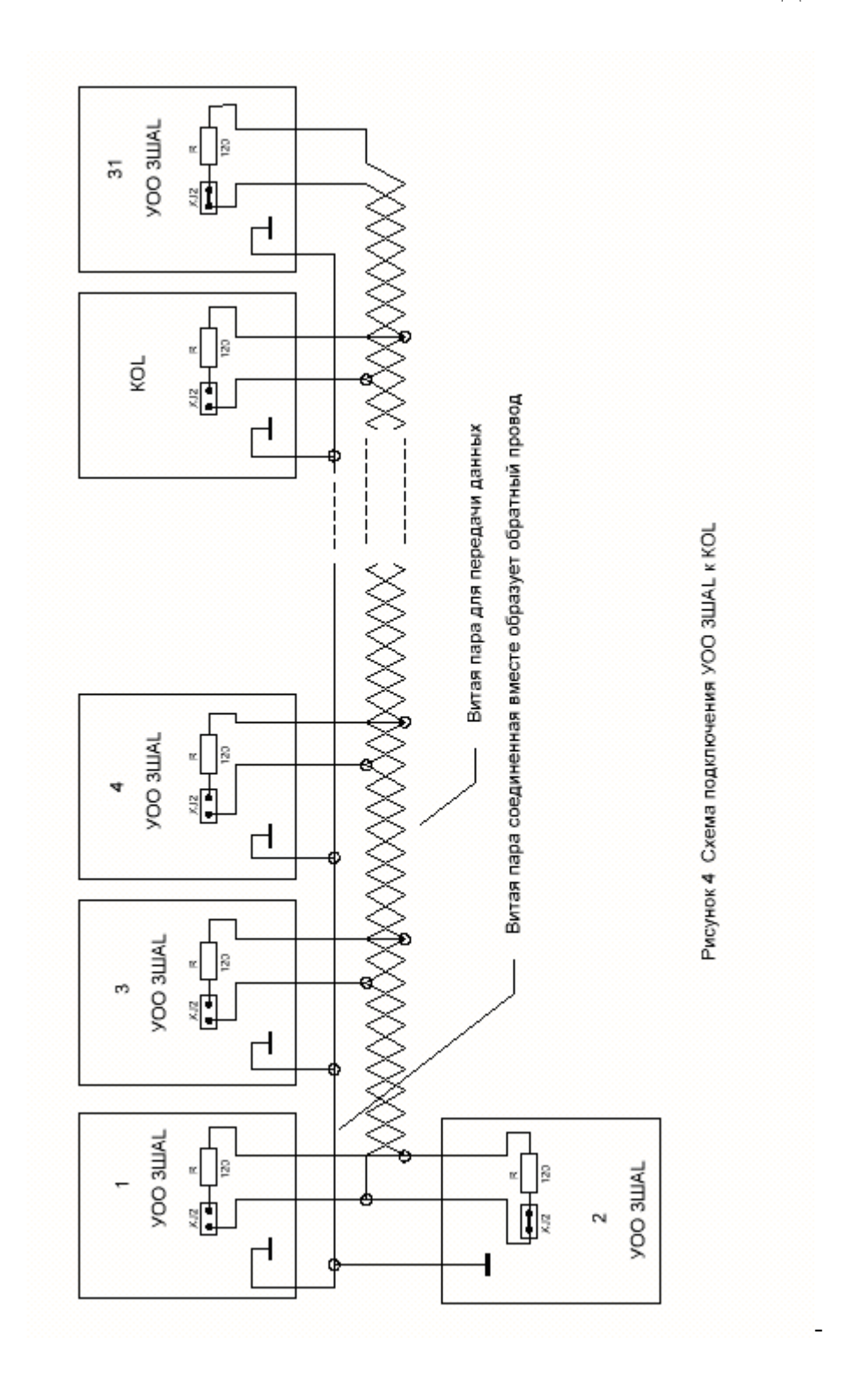

### **10.** ПОДГОТОВКА К РАБОТЕ**.**

10.1 Проверить подключения KOL к блоку питания, проверить подключение антенны GSM.

10.2 Установить перемычку подключения аккумулятора – XJ3.

10.3 Оператору ПЦН открыть карточку объекта и убедиться, что КОL установлено на обслуживание в ресурсы системы с нужным кодом КОL. Если обмен между ПЦН и КОL работает нормально, то пульт начинает фиксировать все извещения от КОL и записывает их в журнал карточки в хронологическом порядке.

# **11.** УКАЗАНИЯ ПО ЭКСПЛУАТАЦИИ**.**

11.1 Особенности эксплуатации аккумулятора.

11.1.1 На KOL предусмотрена перемычка XJ3 для отключения аккумулятора. Перед сдачей КОL на хранение необходимо снять эту перемычку.

11.1.2 При длительном хранении необходимо подзаряжать аккумулятор через шесть месяцев хранения. Для подзарядки аккумулятора необходимо: установить перемычку XJ3, подключить блок питания из комплекта поставки к КОL и подключить блок питания к сети. По истечении 24 часов отключить блок питания от сети, отсоединить КОL от блока питания, снять перемычку XJ3 и продолжить хранение.

Приложение 1.

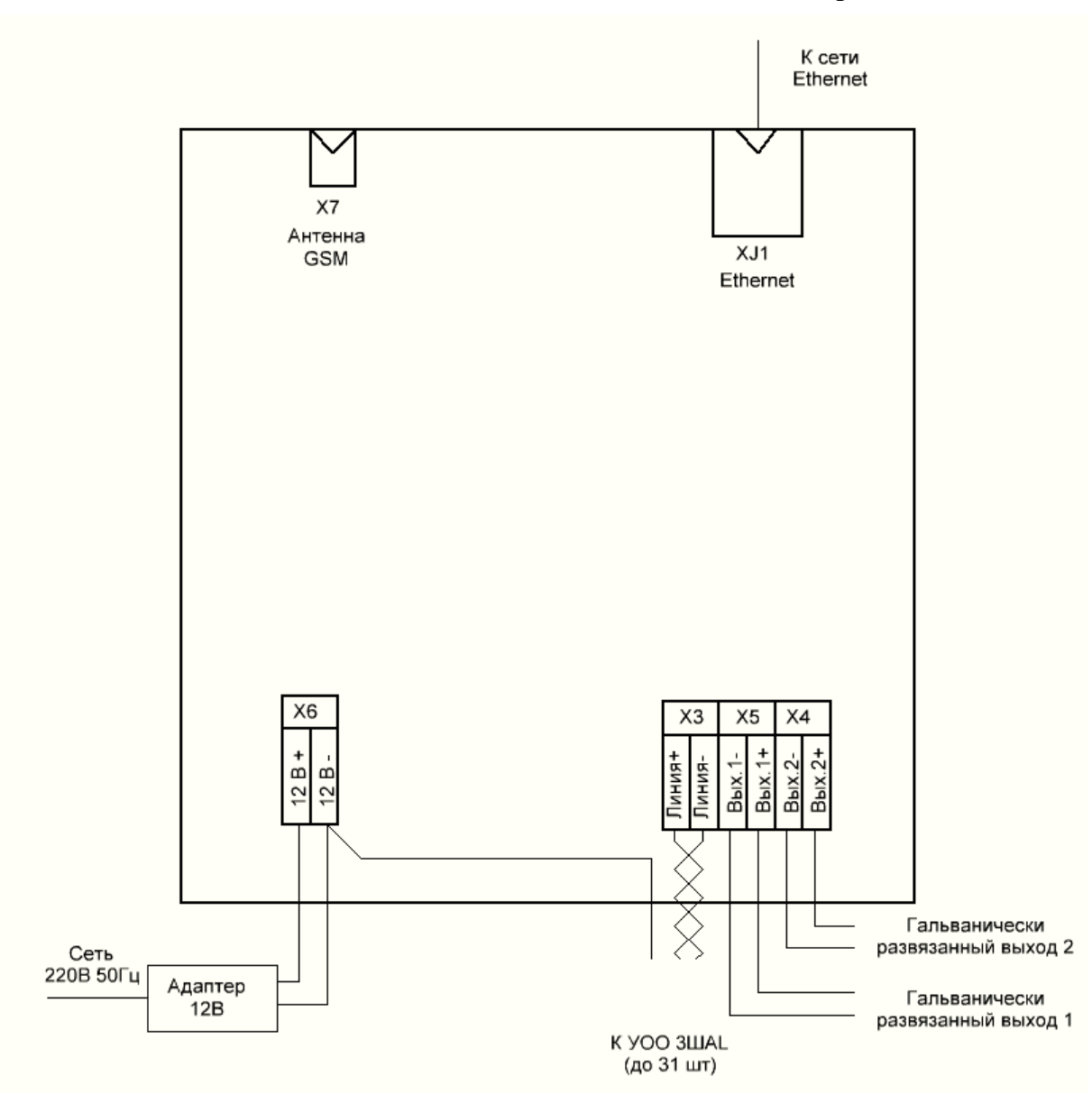

Рисунок 5. Схема подключения КО L.

#### Приложение **2.**

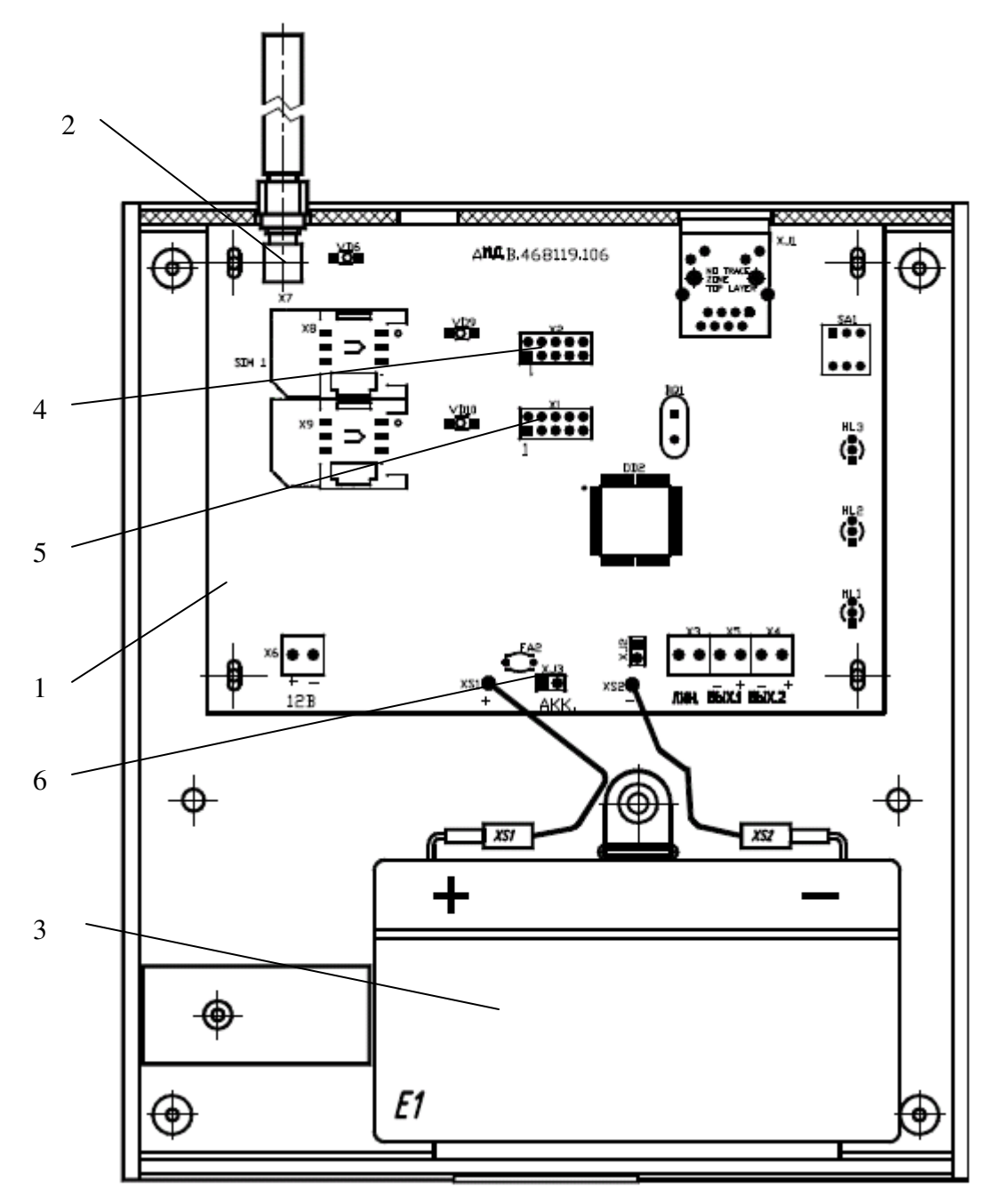

- 1. Плата KO L.
- 2. Разъем антенны GSM.
- 3. Аккумулятор.
- 4. Разъем X2 для FTDI кабеля программирования.
- 5. Разъем X1 для установки перемычки программирования.
- 6. Перемычка отключения аккумулятора.

### Рисунок **6.** Внешний вид **KOL (**со снятой крышкой**)**

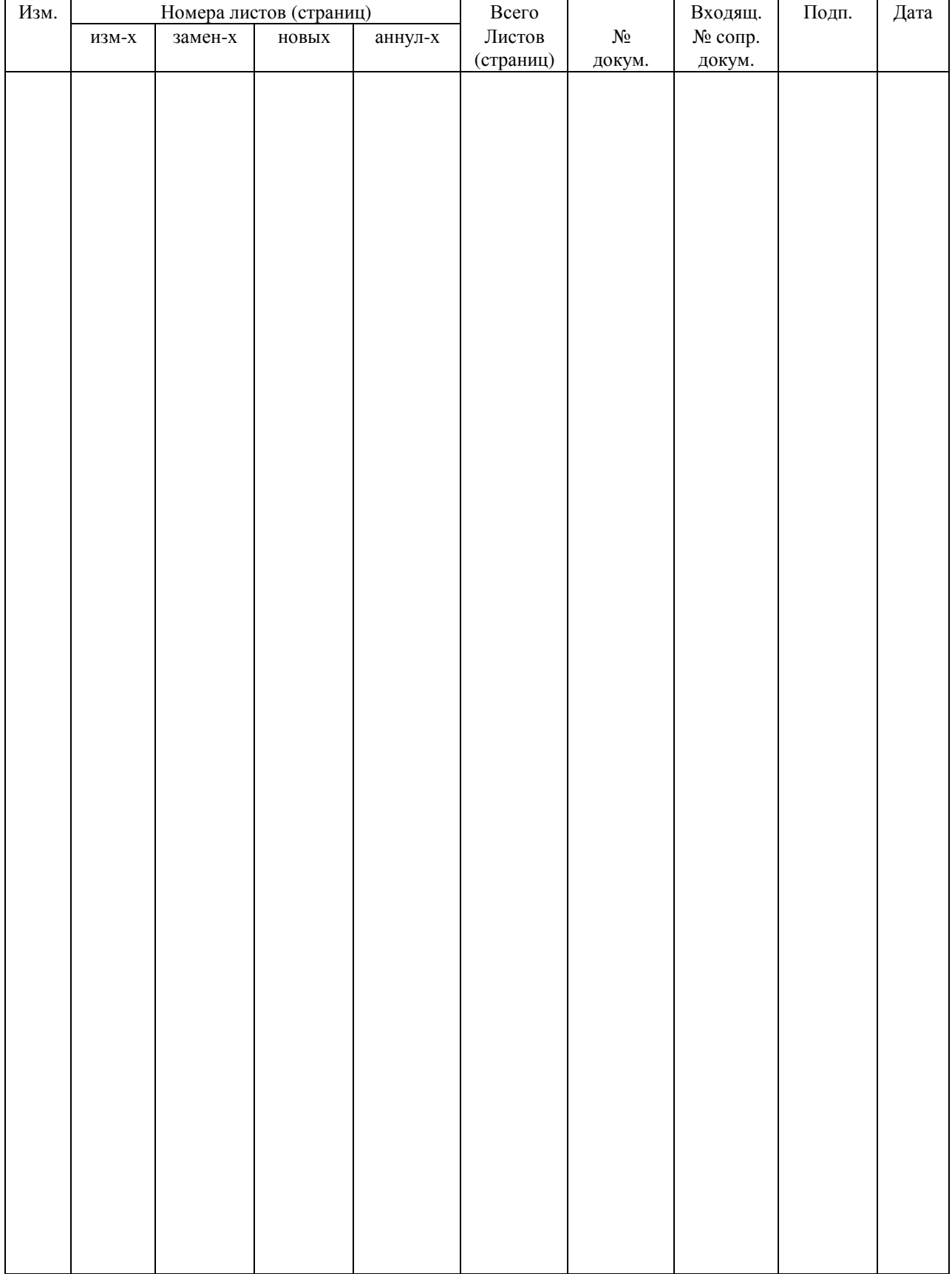

# Лист регистрации изменений